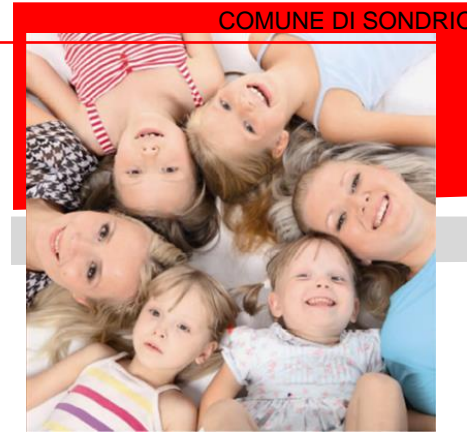

## *SERVIZIO DI RISTORAZIONE SCOLASTICA*  COMUNE DI SONDRIO - c\_i829 - REG\_UFFICIALE - 0003210 - Uscita - 25/01/2024 - 12:32 *ISCRIZIONI ON-LINE*

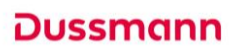

## *COMUNICAZIONE AVVIO ISCRIZIONI ON-LINE*

Gentili Genitori, Dussmann Service desidera informarvi che le **nuove iscrizioni** al servizio di **RISTORAZIONE SCOLASTICA** per l'anno 2024-2025 si **dovranno effettuare on-line** a partire **dal giorno 25/01/2024 al giorno 31/03/2024**.

Le iscrizioni vanno fatte **solo in caso di cambio di ciclo scolastico** (iscrizione al primo anno della scuola d'infanzia o al primo anno della scuola primaria) oppure di **modifica del tempo frequenza** (da tempo normale a tempo pieno con fruizione del servizio mensa preventivamente concordato con l'Istituto Scolastico).

## ➔ **Procedure per la nuova iscrizione**

- **1)** Accedere al **portale Dussmann** sul sit[o https://scuoledussmann.it](https://scuoledussmann.it/)
- **2)** Inserire il nome del Comune di **Sondrio**, cercare l'**AREA GENITORI** e cliccare per entrare nella pagina.

**Se già registrati**: inserire codice genitore e password o utilizzare lo **SPID** per effettuare l'accesso al portale genitori e inserire la nuova iscrizione.

Nel caso di iscrizione di un alunno alla scuola primaria, già censito sul portale perché in arrivo da una scuola dell'infanzia statale di Sondrio, il sistema mantiene l'associazione con il genitore registrato, che figura come soggetto tenuto al pagamento. **Il soggetto pagante già associato al bambino non può essere cambiato in fase di iscrizione.**

**3) Se non ancora registrati**: cliccare su "REGISTRATI", per creare un nuovo account.

**4)** Cliccare su **MODULI D'ISCRIZIONE** selezionare il modulo richiesto e compilare quanto richiesto. **Le famiglie residenti a Sondrio con ISEE minorenni inferiore a 22.500 potranno accedere all'agevolazione tariffaria. Non dovranno allegare né consegnare alcuna attestazione, poiché verrà acquisita direttamente dal portale INPS entro l'avvio delle lezioni, purché presente l'aggiornamento valido per l'anno 2024.**

- **5)** Se la domanda è stata compilata correttamente il sistema mostra il messaggio "la domanda di iscrizione è stata registrata". Cliccando sulla voce sottostante **scarica il modulo in formato pdf** è possibile scaricare la domanda compilata in formato pdf.
- **6)** Dal sito è possibile controllare la situazione delle domande inoltrate cliccando su **Iscrizioni** e quindi su **Stato della domanda di iscrizione inviata.**
- **7)** In caso di presenza di dieta etico/religiosa è possibile selezionare la stessa dal portale di iscrizione online.

**Sarà possibile procedere con l'iscrizione solo se i pagamenti risultano regolari. Gli iscritti dovranno regolarizzare i pagamenti.**

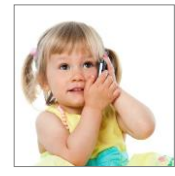

## **SUPPORTO ALLE ISCRIZIONI ONLINE**

L'Ufficio Rette Scolastiche di Dussmann è a vostra disposizione per supportarvi nella procedura di iscrizione al recapito mail [sondrioscuole@dussmann.it](mailto:sondrioscuole@dussmann.it)

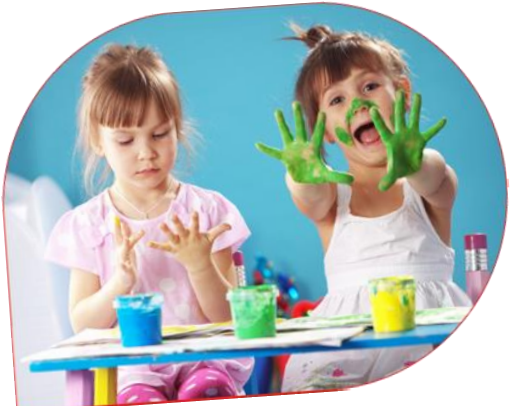